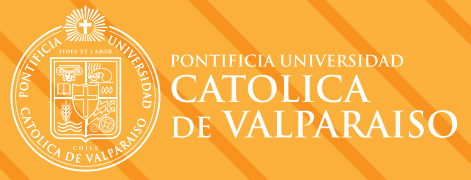

1

2

3

4

5

6

## ¿CÓMO OBTENER TU CERTIFICADO?

**CERTIFICADO** 

Ingresa al Navegador Académico

En tu ficha de alumno en la opción **CERTIFICADOS,** podrás obtener los siguientes documentos:

- **Certificado de Alumno Regular Activo,** si estás matriculado en el período académico actual.
- **Certificado de Alumno Regular Períodos Anteriores,** si fuiste alumno de la PUCV.
- **Certificado de Ranking de Egreso,** si eres alumno egresado.
- **Certificado de Ranking Actual,** si posees calificaciones en acta.
- **Certificado de Concentración de Notas,** si posees calificaciones en acta.

Luego de seleccionar el certificado que deseas obtener, deberás **Personalizarlo,** eligiendo las opciones que se presenten en pantalla. De esta manera:

Tu certificado será emitido al correo electrónico que selecciones o ingreses. En caso que tengas que presentar el certificado en el extranjero, deberás seleccionar la **Opción de Legalización** y luego definir dónde quieres recibir el documento; puede ser tu domicilio, para ello debes cancelar el despacho, o bien, lo puedes retirar en la Casa Central de la PUCV, o en las sedes de la PUCV en Santiago.

Revisa la información que aparece en tu certificado y confirma.

Una vez confirmada la emisión del certificado debes, en caso que corresponda, seleccionar el tipo de pago:

- Web pay
- **Pago con cupón caja PUCV Valparaíso.**

Luego de realizado el pago, recibirás un correo electrónico con tu documento, el cual también podrás descargarlo directamente desde la pantalla de certificado (los documentos con legalización sólo serán emitidos de manera presencial).